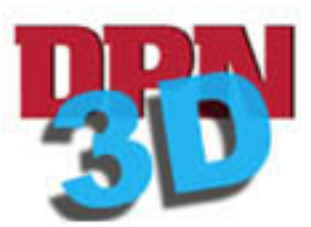

## **Click on object to activate 3D controls**

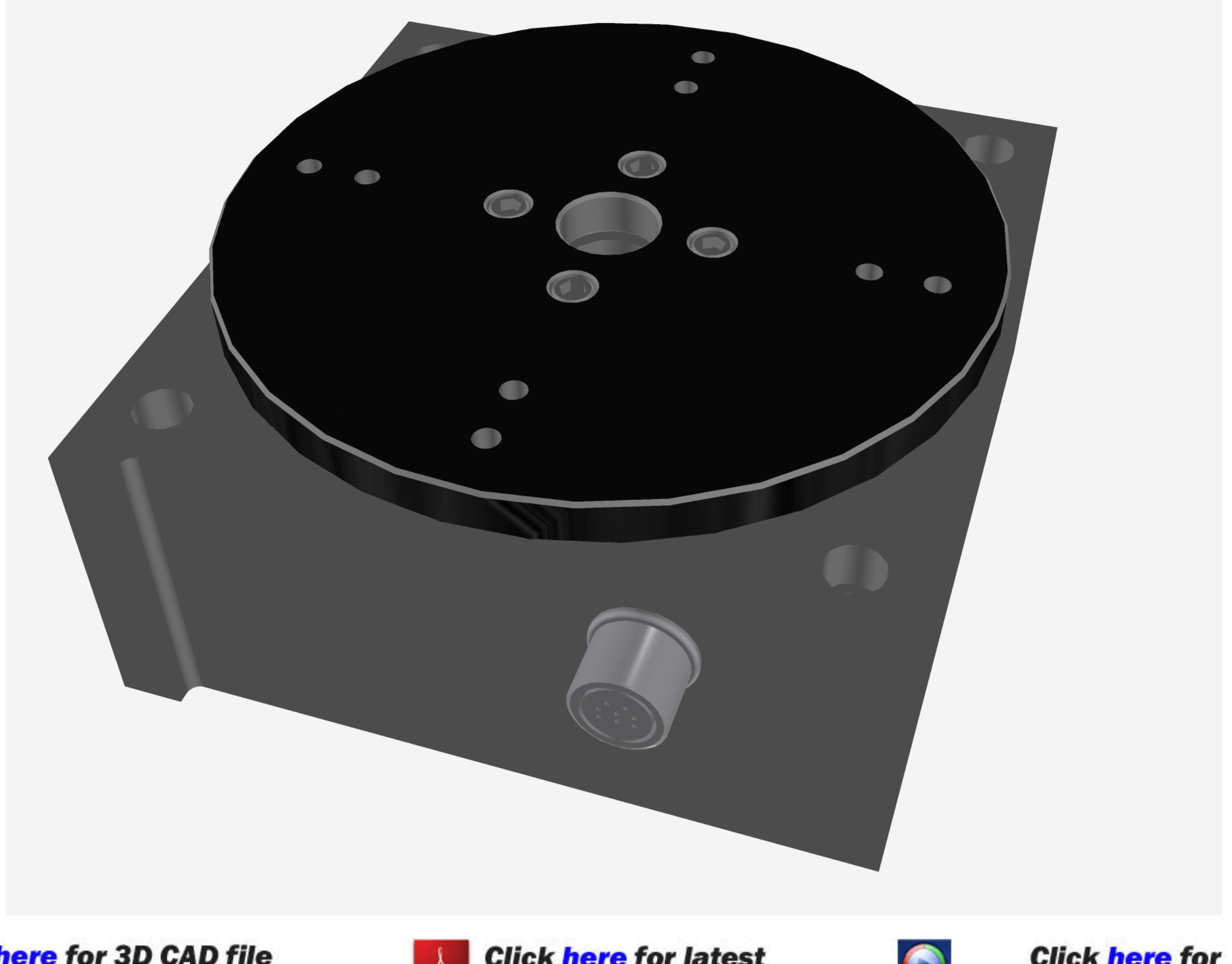

Click <u>here</u> for 3D CAD file<br>downloads of this part/assembly

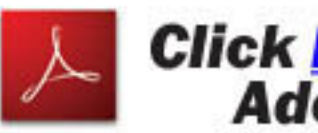

**Click here for latest<br>Adobe Reader** 

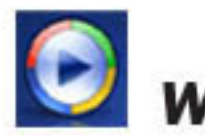

## Click here for<br>Windows Media Player